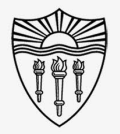

#### Manage DUO MFA devices

How to add contact numbers to DUO:

Only the **existing account holder** or University ITS can add contacts to the Duo verification for secured accounts.

As the verified account holder:

Go to <https://itservices.usc.edu/uscnetid>

Click Manage your Duo MFA Devices.

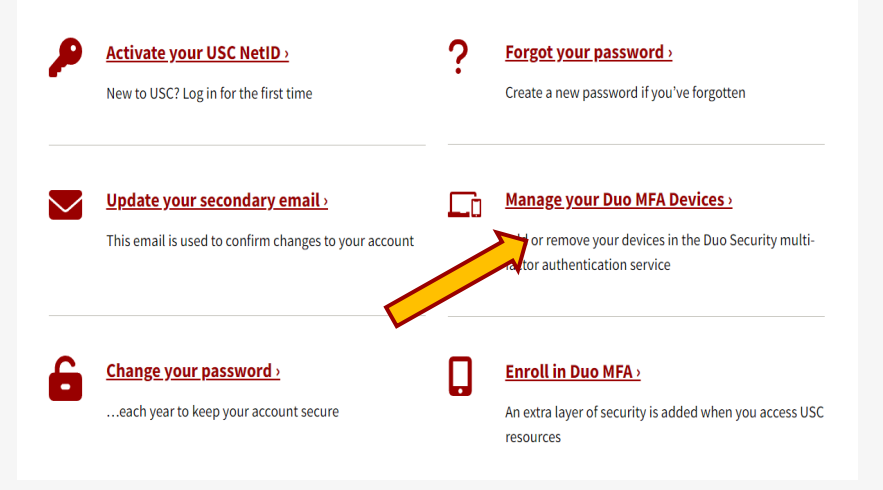

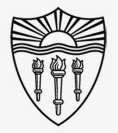

### Manage DUO MFA devices

How to add contact numbers to DUO:

Rather than verifying on your Duo app,

Click "Other Options."

#### **\USC**

#### **Enter code in Duo Mobile**

Verify it's you by entering this verification code in the Duo Mobile app...

480

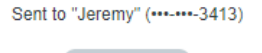

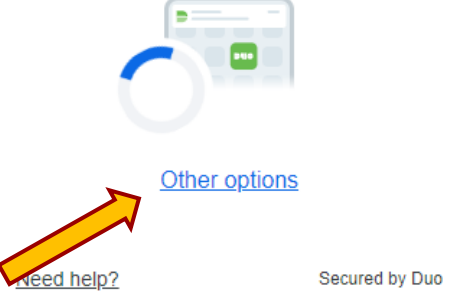

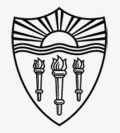

## Manage DUO MFA devices

How to add contact numbers to DUO:

Choose Manage devices.

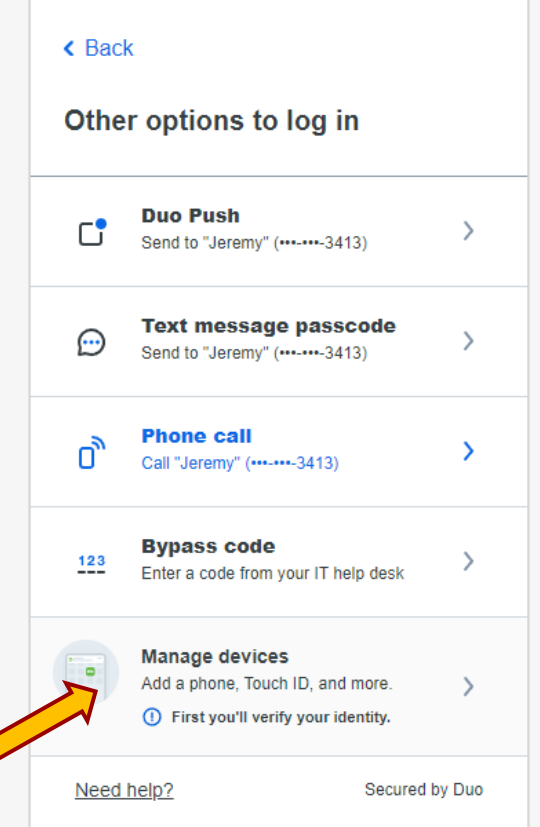

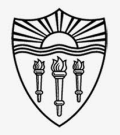

### Manage DUO MFA devices

How to add contact numbers to DUO:

Verify that you are the account holder by entering the verification code with your typical chosen method.

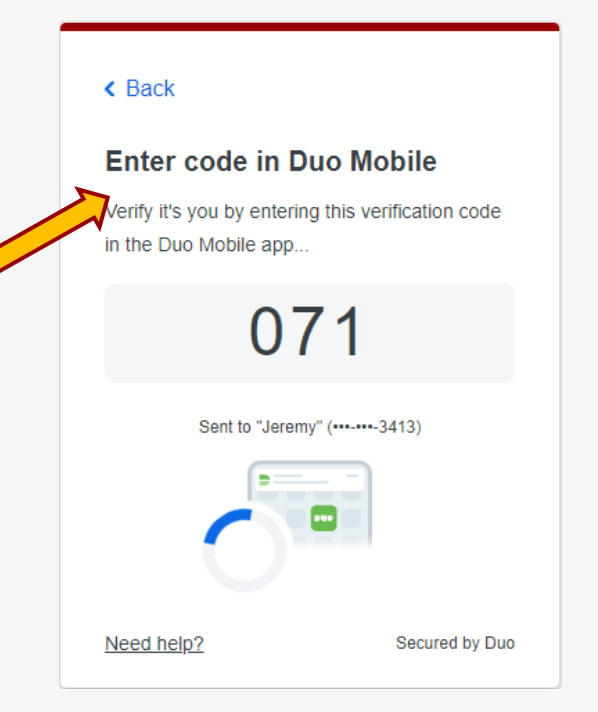

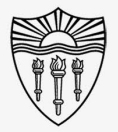

## Manage DUO MFA devices

How to add contact numbers to DUO:

Choose Add a device.

Now you can choose the preferred method of verification that you would like to add.

Choosing Phone number will allow you to assign phone contacts that will be able to complete the verification process either through phone call and pressing a number, or text code verification.

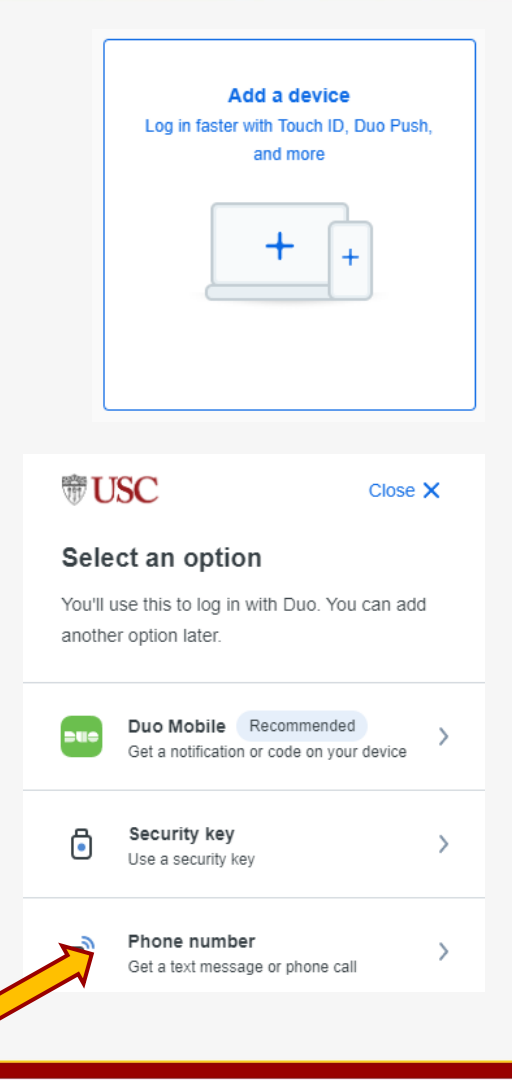

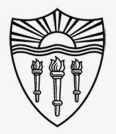

## Manage DUO MFA devices

How to add contact numbers to DUO:

Complete the process by adding the new contact number and verifying with the delivered code.

The next time you attempt to log in to a program through SSO, do NOT verify on your device.

Choose Other options.

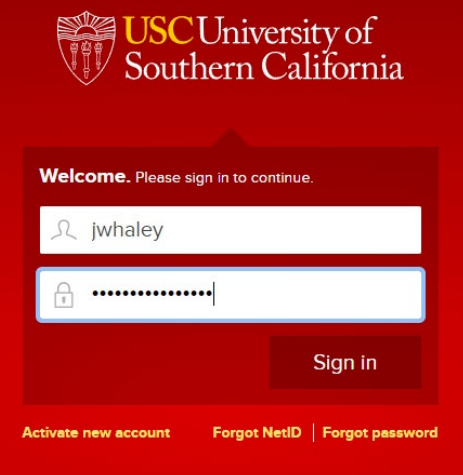

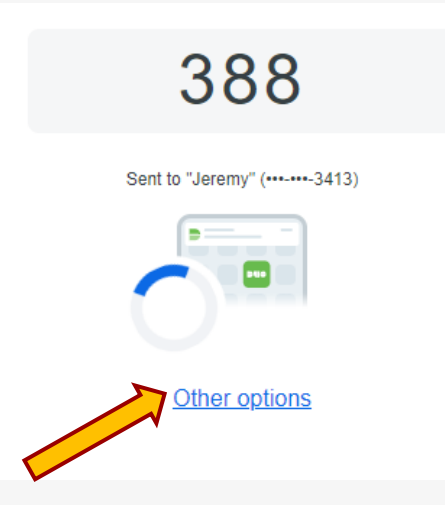

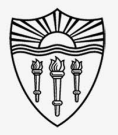

### Manage DUO MFA devices

#### How to add contact numbers to DUO:

Now you will see more choices of verification methods including the number or device that you just added.

Choose your preferred method of verification and proceed with the Duo verification on that device.

The system will remember the last contact number that you have chosen for future Duo authorizations.

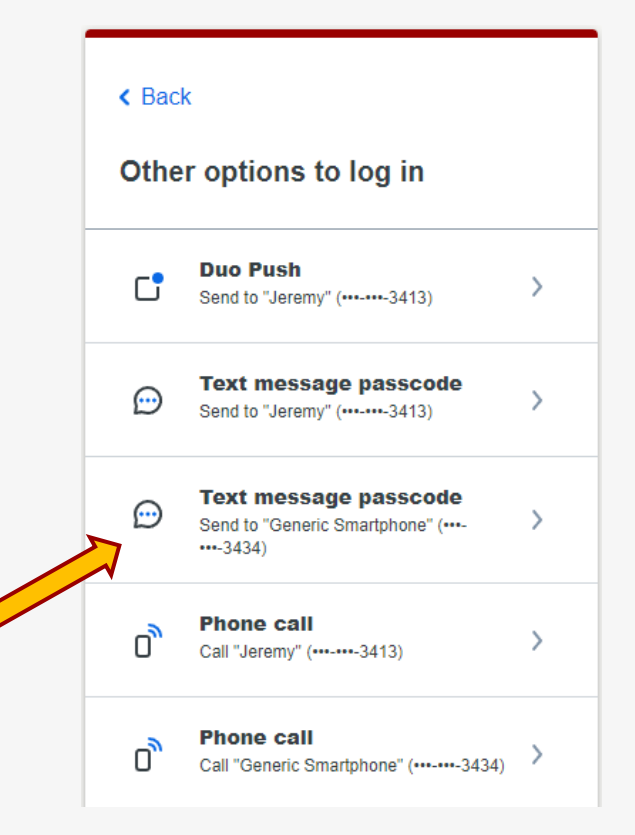

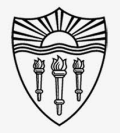

## Manage DUO MFA devices

How to add contact numbers to DUO:

Success!

You are now verified and should pass through the SSO security.

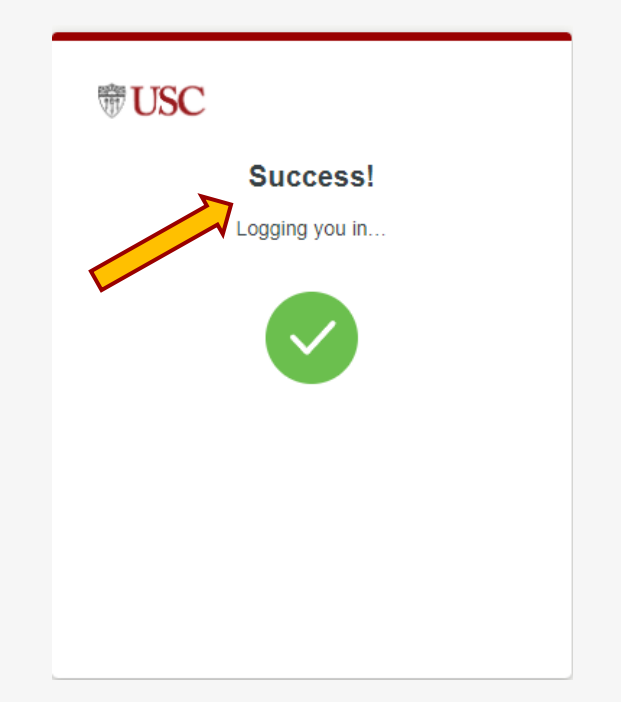

#### Rossier MIS Classroom A/V Support

In-Person Training and A/V Tech Support:

Hours:

• Monday through Friday - 9:00am until 5:00pm

Video training and downloadable step by step instructions:

• Rossier Support Wiki – [rossierportal.usc.edu](https://rossierportal.usc.edu/home)

Contact:

- Email rsoesupport@rossier.usc.edu
- Call Rossier Classroom Support at (213) 740-9800.

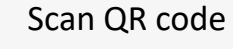

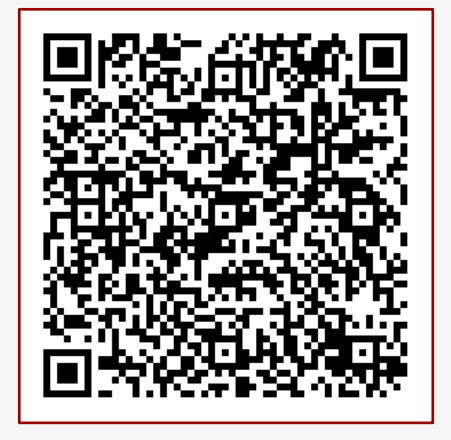

MIS Training and Support Wiki

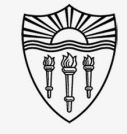

# **USC** Rossier